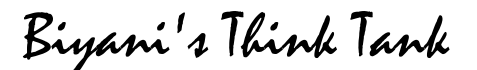

### Concept based notes

# Computer Fundamentals

*BCA Part-I* 

### **Mr. Santosh Mishra**

**Lecturer** Mr. Santosh Mishra<br>Lecturer<br>Deptt. of Information Technology and Management

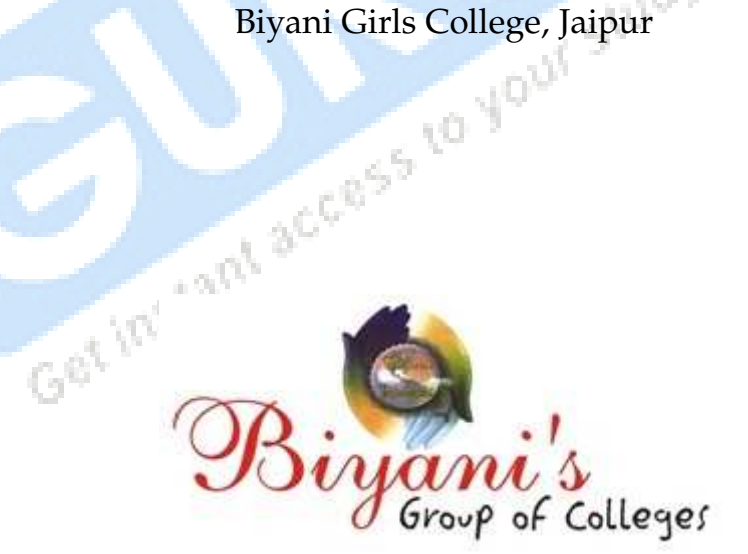

*Published by :*  **Think Tanks Biyani Group of Colleges** 

*Concept & Copyright :*  **Biyani Shikshan Samiti**  Sector-3, Vidhyadhar Nagar, Jaipur-302 023 (Rajasthan) Ph : 0141-2338371, 2338591-95 • Fax : 0141-2338007 E-mail : acad@biyanicolleges.org Website :www.gurukpo.com; www.biyanicolleges.org

#### **First Edition : 2009**

While every effort is taken to avoid errors or omissions in this Publication, any mistake or omission that may have crept in is not intentional. It may be taken note of that neither the publisher nor the author will be responsible for any damage or loss of any kind arising to anyone in any manner on account of such errors and omissions.

*Leaser Type Setted by :*  **Biyani College Printing Department** 

### **Preface**

am glad to present this book, especially designed to serve the needs

of the students. The book has been written keeping in mind the general

 weakness in understanding the fundamental concepts of the topics. The book is self-explanatory and adopts the "Teach Yourself" style. It is based on question-answer pattern. The language of book is quite easy and understandable based on scientific approach.

 This book covers basic concepts related to the microbial understandings about diversity, structure, economic aspects, bacterial and viral reproduction etc.

 Any further improvement in the contents of the book by making corrections, omission and inclusion is keen to be achieved based on suggestions from the readers for which the author shall be obliged.

 I acknowledge special thanks to Mr. Rajeev Biyani, Chairman & Dr. Sanjay Biyani, Director (Acad.) Biyani Group of Colleges, who are the backbones and main concept provider and also have been constant source of motivation throughout this Endeavour. They played an active role in coordinating the various stages of this Endeavour and spearheaded the publishing work.

 I look forward to receiving valuable suggestions from professors of various educational institutions, other faculty members and students for improvement of the quality of the book. The reader may feel free to send in their comments and suggestions<br>to the under mentioned address.<br>Author to the under mentioned address.

**Author** 

### **CONTENTS**

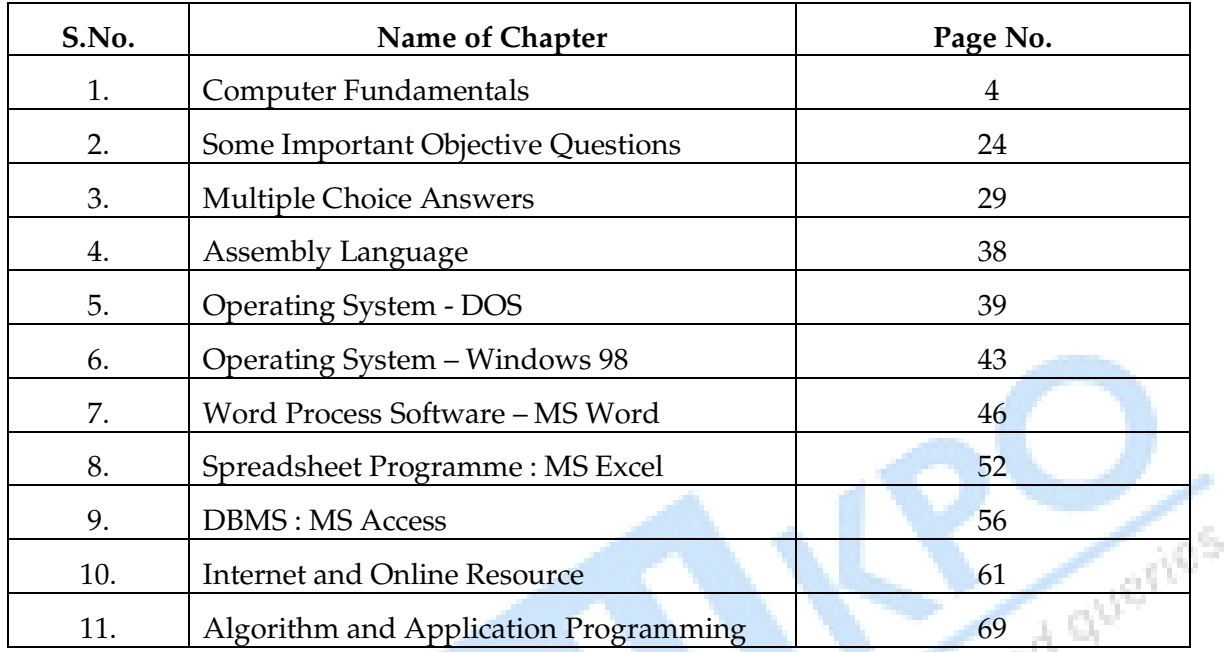

### CHAPTER-1

## **Computer Fundamentals**

#### **Q.1 Write Short Keys for following Commands.**

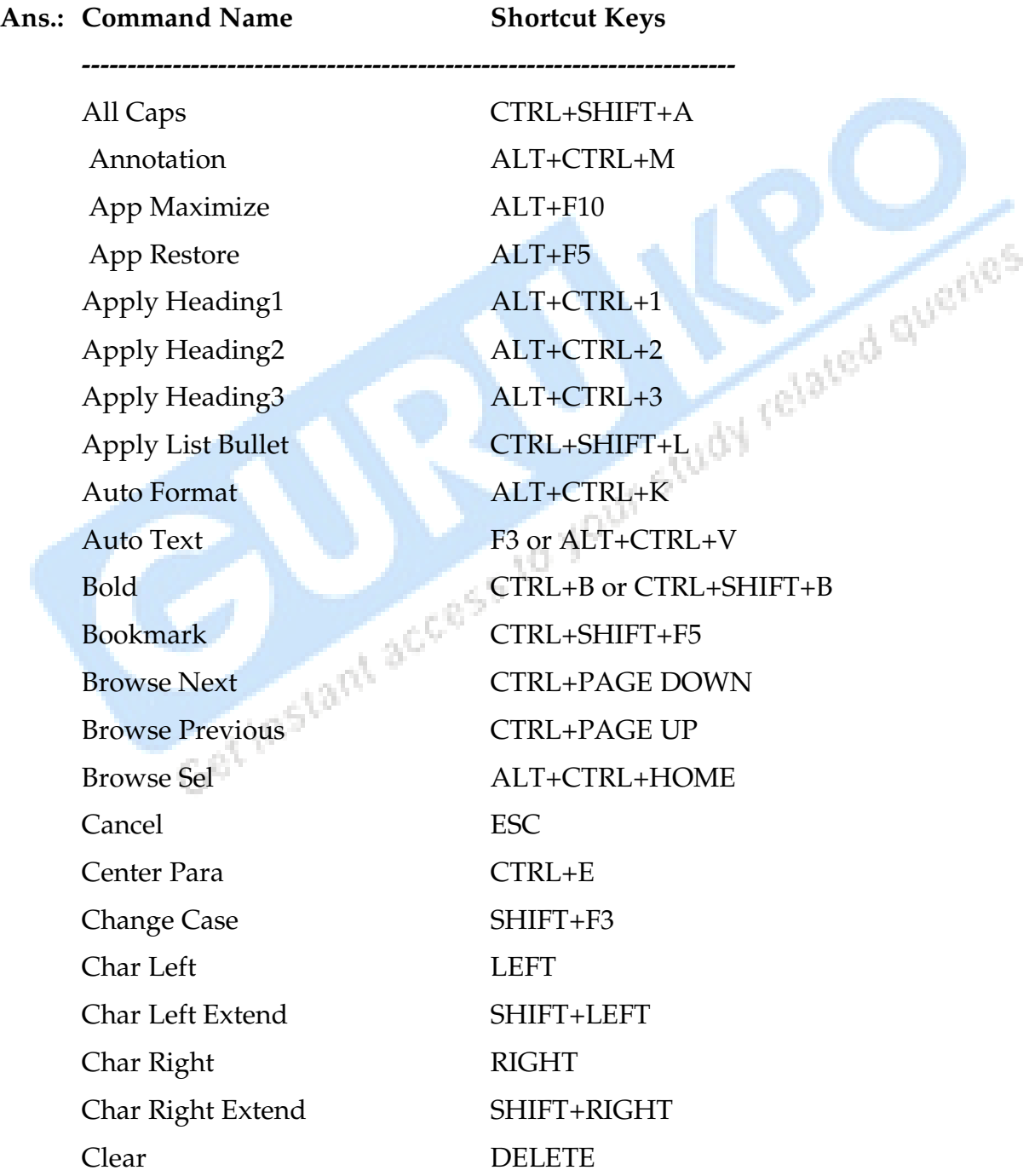

 Close or Exit ALT+F4 Close Pane ALT+SHIFT+C Column Break CTRL+SHIFT+ENTER Column Select CTRL+SHIFT+F8 Copy CTRL+C or CTRL+INSERT Copy Format CTRL+SHIFT+C Copy Text SHIFT+F2 Create Auto Text ALT+F3 Customize Add Menu ALT+CTRL+= Customize Keyboard ALT+CTRL+NUM + Customize Remove Menu ALT+CTRL+- Date Field ALT+SHIFT+D Delete Back Word CTRL+BACKSPACE Delete Word CTRL+DELETE Dictionary ALT+SHIFT+F7 Do Field Click ALT+SHIFT+F9 Doc Close CTRL+W or CTRL+F4 **Doc Maximize CTRL+F10** Doc Move CTRL+F7 Doc Restore CTRL+F5 Doc Size CTRL+F8 Doc Split ALT+CTRL+S Double Underline CTRL+SHIFT+D End of Column ALT+PAGE DOWN End of Column ALT+SHIFT+PAGE DOWN End of Doc Extend CTRL+SHIFT+END End of Document CTRL+END End of Line END End of Line Extend SHIFT+END End of Row ALT+END

Cut CTRL+X or SHIFT+DELETE<br>
Date Field ALT+SHIFT+D<br>
Delete Back Word CTRL+BACKSPACF<br>
Dictionary<br>
Dictionary

End of Row ALT+SHIFT+END End of Window ALT+CTRL+PAGE DOWN End of Window Extend ALT+CTRL+SHIFT+PAGE DOWN Endnote Now ALT+CTRL+D Extend Selection F8 Field Chars CTRL+F9 Field Codes **ALT+F9** Find CTRL+F Font CTRL+D or CTRL+SHIFT+F Font Size Select CTRL+SHIFT+P Footnote Now ALT+CTRL+F Go Back SHIFT+F5 or ALT+CTRL+Z Go To Graphic CTRL+G or F5 Grow Font CTRL+SHIFT+. Grow Font One Point Hanging Indent Header Footer Link ALT+SHIFT+R Help Hidden CTRL+SHIFT+H Hyperlink CTRL+K Indent CTRL+M Italic CTRL+I or CTRL+SHIFT+I Justify Para CTRL+J Left Para CTRL+L Line Down DOWN Line Down Extend SHIFT+DOWN Line Up UP Line Up Extend SHIFT+UP List Num Field ALT+CTRL+L Lock Fields CTRL+3 or CTRL+F11 Macro ALT+F8

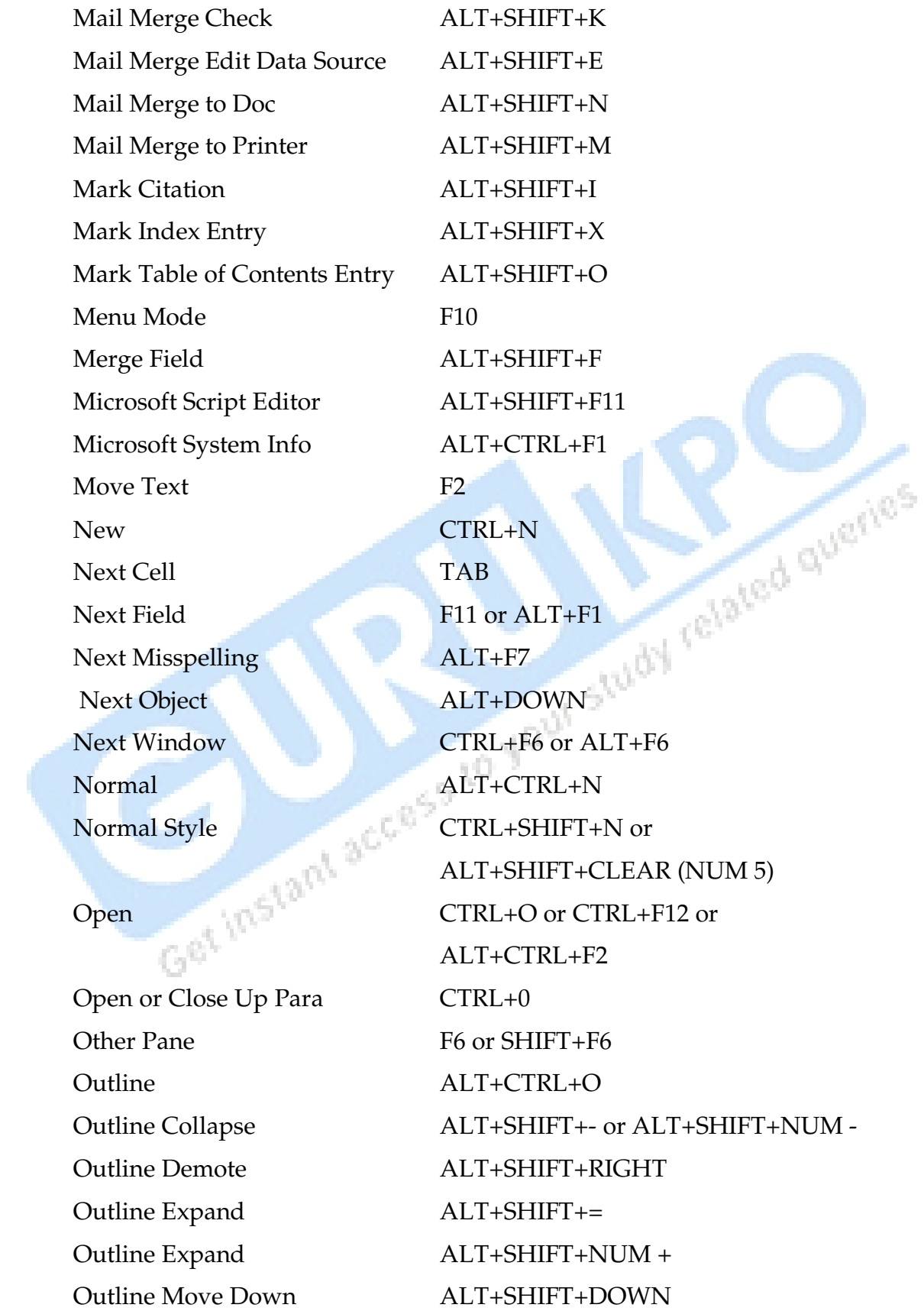

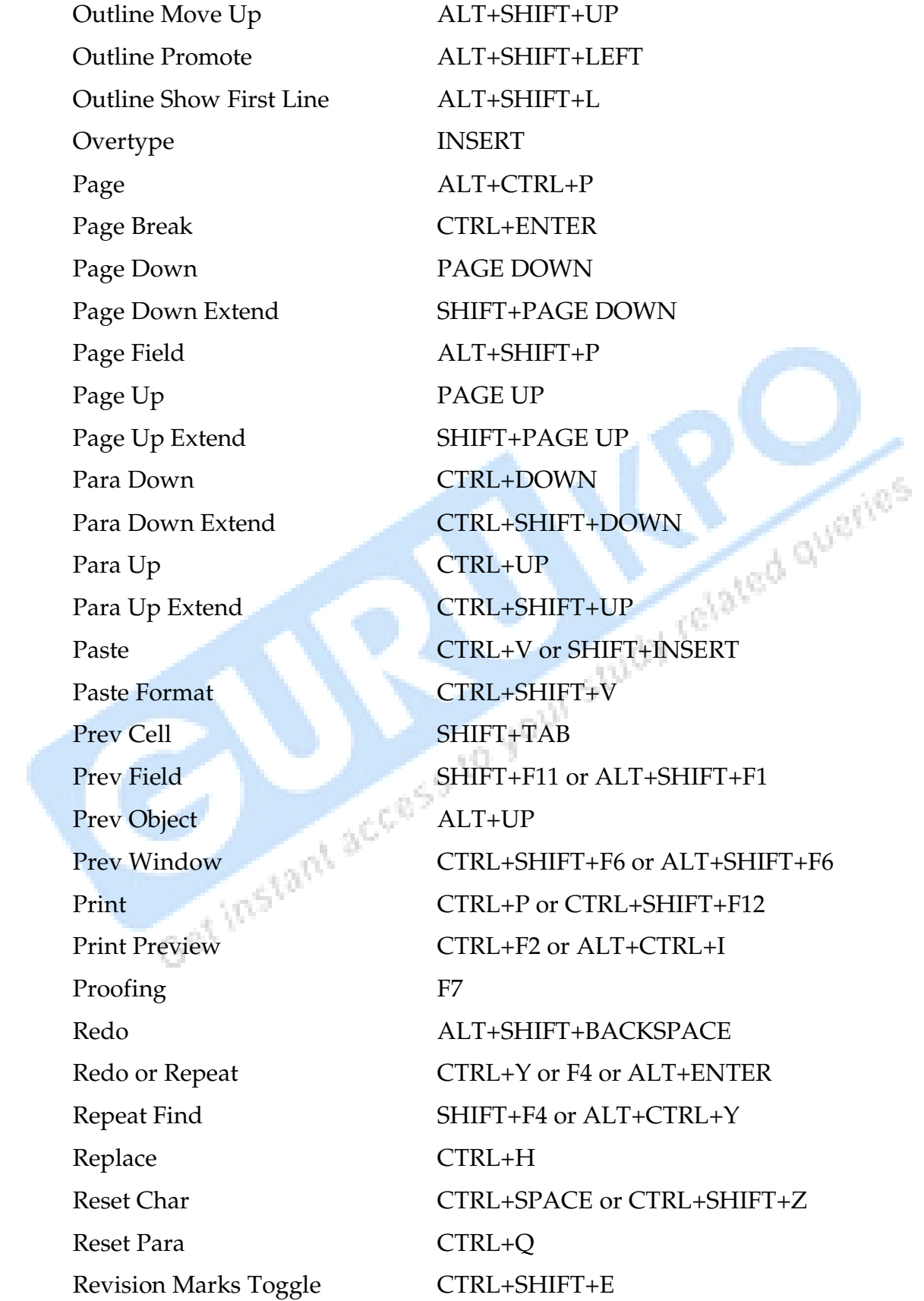

 Right Para CTRL+R Save CTRL+S or SHIFT+F12 or Save As F12 Select All CTRL+A or CTRL+CLEAR (NUM 5) or CTRL+NUM 5 Select Table **ALT+CLEAR** (NUM 5) Show All CTRL+SHIFT+8 Show All Headings **ALT+SHIFT+A** Show Heading1 ALT+SHIFT+1 Show Heading2 ALT+SHIFT+2 Show Heading3 ALT+SHIFT+3 Show Heading 4 ALT+SHIFT+4 Show Heading5 ALT+SHIFT+5 Show Heading6 ALT+SHIFT+6 Show Heading7 **ALT+SHIFT+7** Show Heading8 ALT+SHIFT+8 Show Heading9 ALT+SHIFT+9 Shrink Font CTRL+SHIFT+, Shrink Font One Point CTRL+[ Small Caps CTRL+SHIFT+K Space Para1 CTRL+1 Space Para15 CTRL+5 Space Para2 CTRL+2 Spike CTRL+SHIFT+F3 or CTRL+F3 Start of Column ALT+PAGE UP Start of Column ALT+SHIFT+PAGE UP Start of Doc Extend CTRL+SHIFT+HOME Start of Document CTRL+HOME Start of Line **HOME** Start of Line Extend SHIFT+HOME

ALT+SHIFT+F2 udy related queries

Start of Row ALT+HOME Start of Row ALT+SHIFT+HOME Start of Window  $ALT+CTRL+PAGE UP$  Style CTRL+SHIFT+S Subscript CTRL+= Superscript CTRL+SHIFT+= Symbol Font CTRL+SHIFT+Q Thesaurus SHIFT+F7 Time Field ALT+SHIFT+T Toggle Field Display SHIFT+F9 Toggle Master Subdocs CTRL+\ Tool SHIFT+F1 Un Hang CTRL+SHIFT+T Un Indent CTRL+SHIFT+M Update Auto Format ALT+CTRL+U Update Fields F9 or ALT+SHIFT+U Update Source CTRL+SHIFT+F7 VBCode ALT+F11 Web Go Back ALT+LEFT Web Go Forward ALT+RIGHT Word Left CTRL+LEFT Word Left Extend CTRL+SHIFT+LEFT Word Right CTRL+RIGHT Word Right Extend CTRL+SHIFT+RIGHT Word Underline CTRL+SHIFT+W

 Start of Window Extend ALT+CTRL+SHIFT+PAGE UP Un Indent<br>Underline CTRL+SHIFT+M<br>CTRL+SHIFT+M<br>CTRL+SHIFT+M<br>CTRL+SHIFT+M<br>CTRL+SHIFT+U Undo CTRL+Z or ALT+BACKSPACE Unlink Fields CTRL+6 or CTRL+SHIFT+F9 Unlock Fields CTRL+4 or CTRL+SHIFT+F11

#### **MS Excel**

**To use one of these combinations Hold the Ctrl or Alt key down and strike the letter key** 

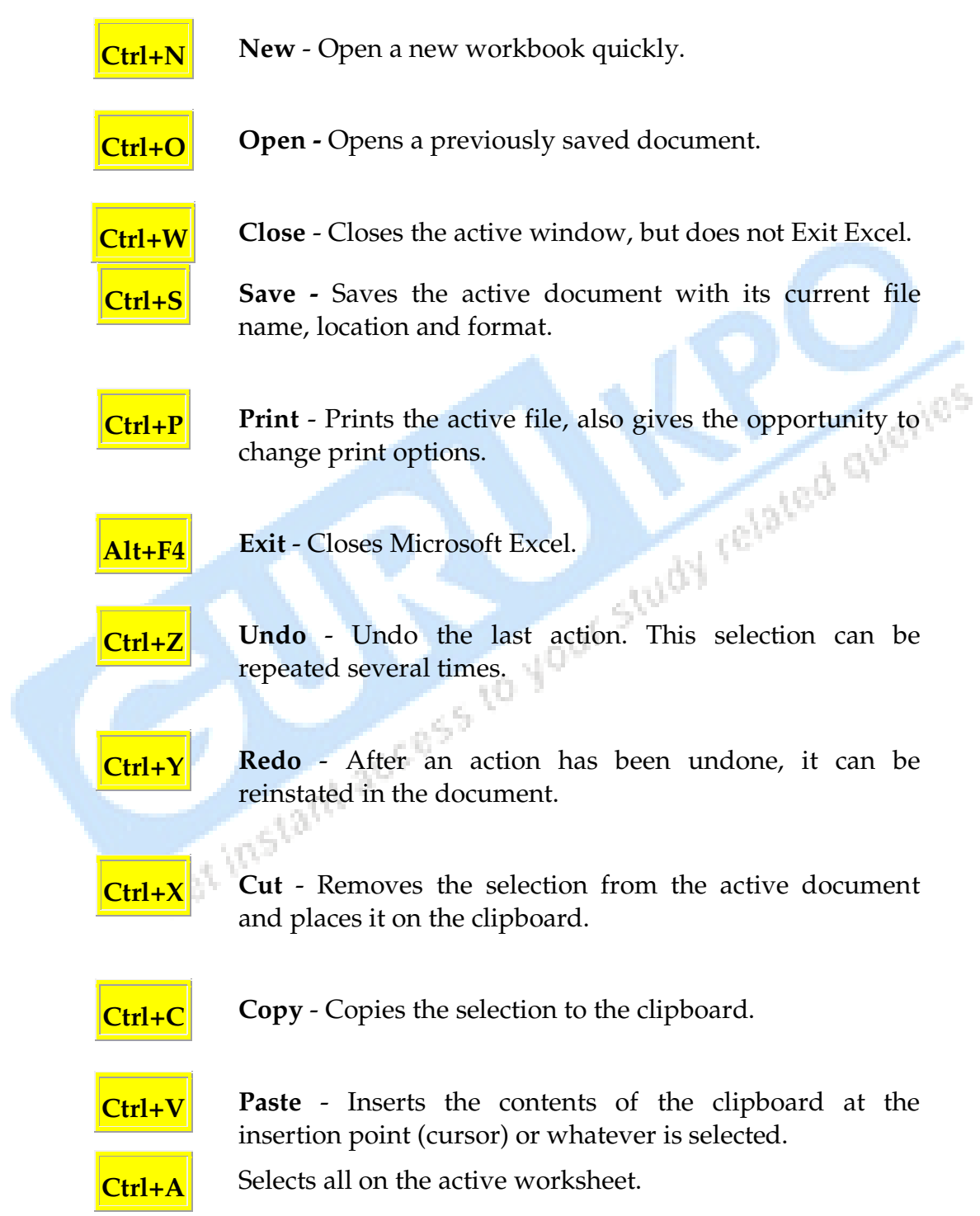

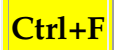

**Ctrl+F Find** - Searches for specified text in the active document.

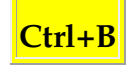

**Ctrl+B Bold** - Formats selected text; make text bold, or remove bold formatting.

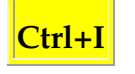

**Ctrl+I Italic** - Formats selected text; make text italic or remove italic.

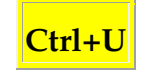

**Ctrl+U** Underline - Formats selected text; make text underlined or remove underline.

**To use any of these combinations hold down the first key(s) and tap the last key one time.** 

**Release the held keys when the action is completed.**

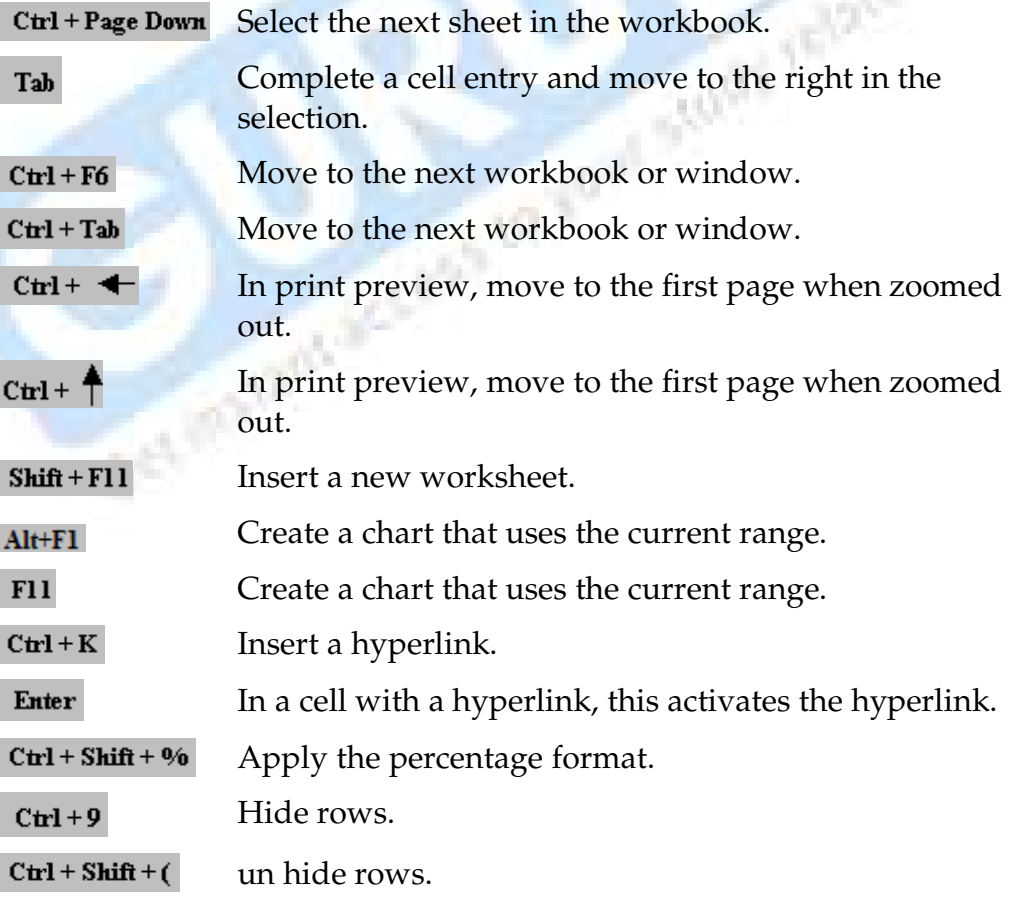

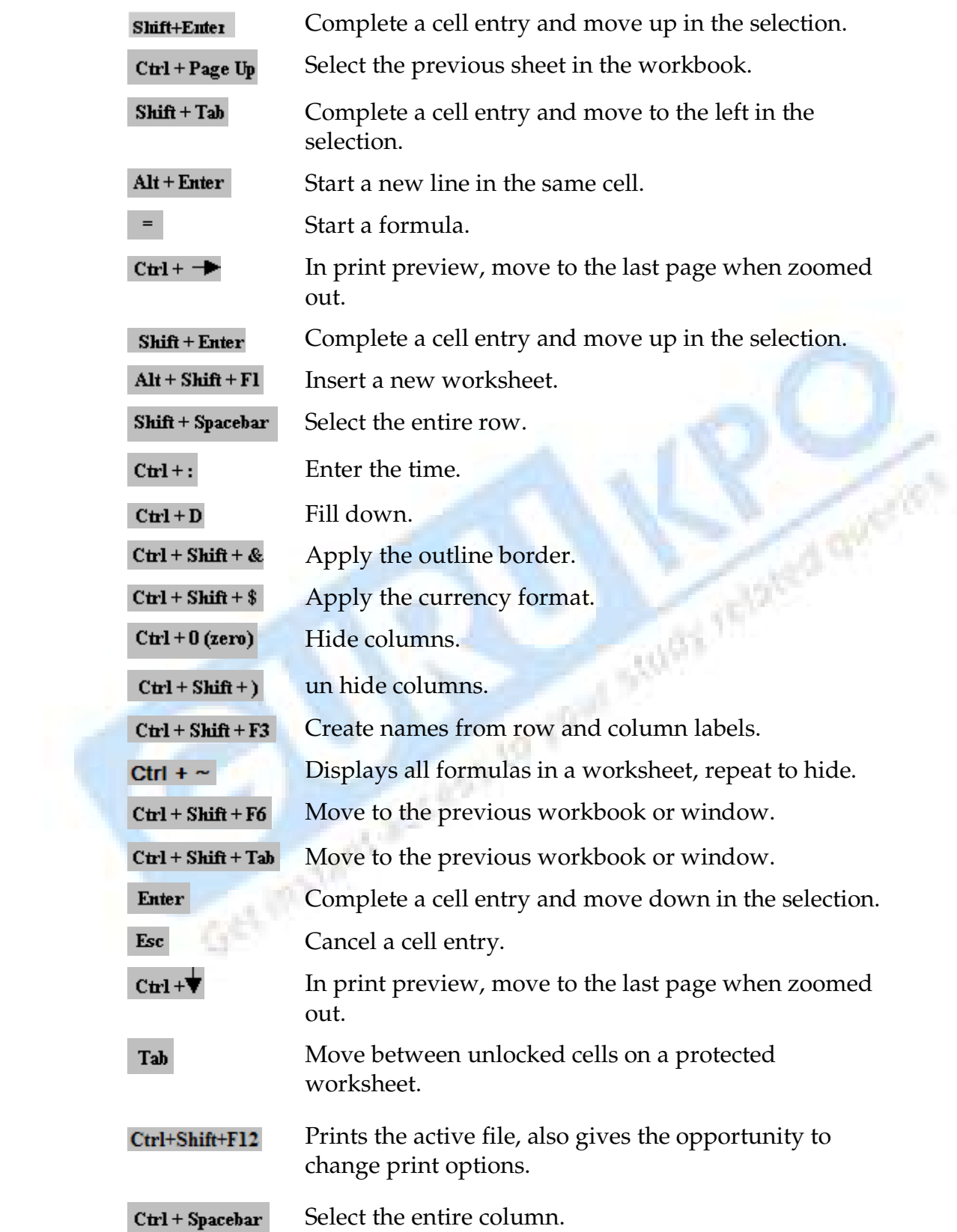

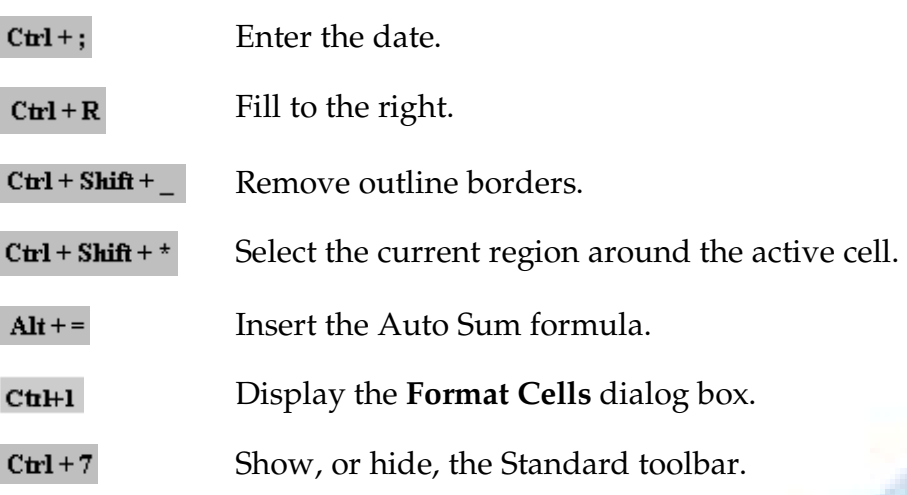

#### **Q.2 Write Keywords of C Language.**

**Ans.:** 

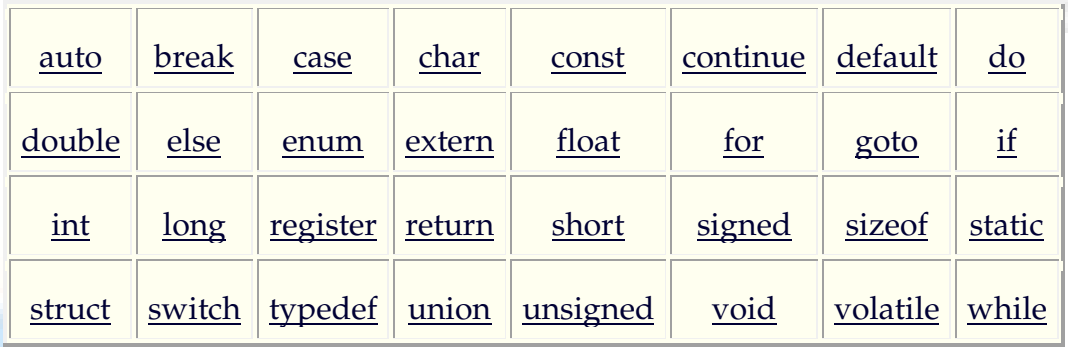

### **Q.3 Define different types of Operators.**

- **Ans.:** An operator is a symbol which helps the user to command the computer to do a certain mathematical or logical manipulations. Operators are used in C language program to operate on data and variables. C has a rich set of operators which can be classified as
	- (1) Arithmetic Operators
	- (2) Relational Operators
	- (3) Logical Operators
	- (4) Assignment Operators
	- (5) Increments and Decrement Operators
	- (6) Conditional Operators
	- (7) Bitwise Operators
	- (8) Special Operators

**(1) Arithmetic Operators :** All the basic arithmetic operations can be carried out in C. All the operators have almost the same meaning as in other languages. Both unary and binary operations are available in C language. Unary operations operate on a singe operand, therefore the number 5 when operated by unary – will have the value –5.

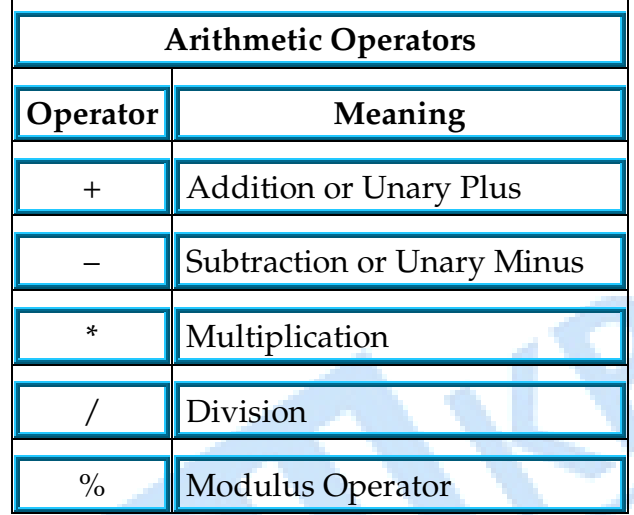

Examples of arithmetic operators are :

```
x + yx - y 
-x + y 
a * b + c 
-a * b 
etc.,
```
here a, b, c, x, y are known as operands. The modulus operator is a special operator in C language which evaluates the remainder of the operands after division.

#### **Example :**

```
. 
#include //include header file stdio.h 
void main() //tell the compiler the start of the program 
{ 
int numb1, num2, sum, sub, mul, div, mod; //declaration of variables 
scanf ("%d %d", &num1, &num2); //inputs the operands
```
*sum = num1+num2; //addition of numbers and storing in sum. printf("\n Thu sum is = %d", sum); //display the output sub = num1-num2; //subtraction of numbers and storing in sub. printf("\n Thu difference is = %d", sub); //display the output mul = num1\*num2; //multiplication of numbers and storing in mul. printf("\n Thu product is = %d", mul); //display the output div = num1/num2; //division of numbers and storing in div. printf("\n Thu division is = %d", div); //display the output mod = num1%num2; //modulus of numbers and storing in mod. printf*("\n Thu modulus is = %d", mod); //display the output *}* 

**Integer Arithmetic :** When an arithmetic operation is performed on two whole numbers or integers than such an operation is called as integer arithmetic. It always gives an integer as the result. Let  $x = 27$  and  $y = 5$  be 2 integer numbers. Then the integer operation leads to the following<br>results:<br> $x + y = 32$ <br> $x - y = 22$ <br> $x * y = 115$ <br> $x % y = 2$ results :

$$
x + y = 32
$$
  
\n
$$
x - y = 22
$$
  
\n
$$
x * y = 115
$$
  
\n
$$
x % y = 2
$$
  
\n
$$
x / y = 5
$$

*.*

In integer division the fractional part is truncated.

**Floating Point Arithmetic :** When an arithmetic operation is preformed on two real numbers or fraction numbers such an operation is called floating point arithmetic. The floating point results can be truncated according to the properties requirement. The remainder operator is not applicable for floating point arithmetic operands.

*Let x = 14.0 and y = 4.0 then x + y = 18.0*   $x - y = 10.0$ *x \* y = 56.0 x / y = 3.50* 

**Mixed mode arithmetic :** When one of the operand is real and other is an integer and if the arithmetic operation is carried out on these 2 operands then it is called as mixed mode arithmetic. If any one operand is of real type then the result will always be real thus  $15/10.0 = 1.5$ .

**(2) Relational Operators :** Often it is required to compare the relationship between operands and bring out a decision and program accordingly. This is when the relational operator come into picture. C supports the following relational operators.

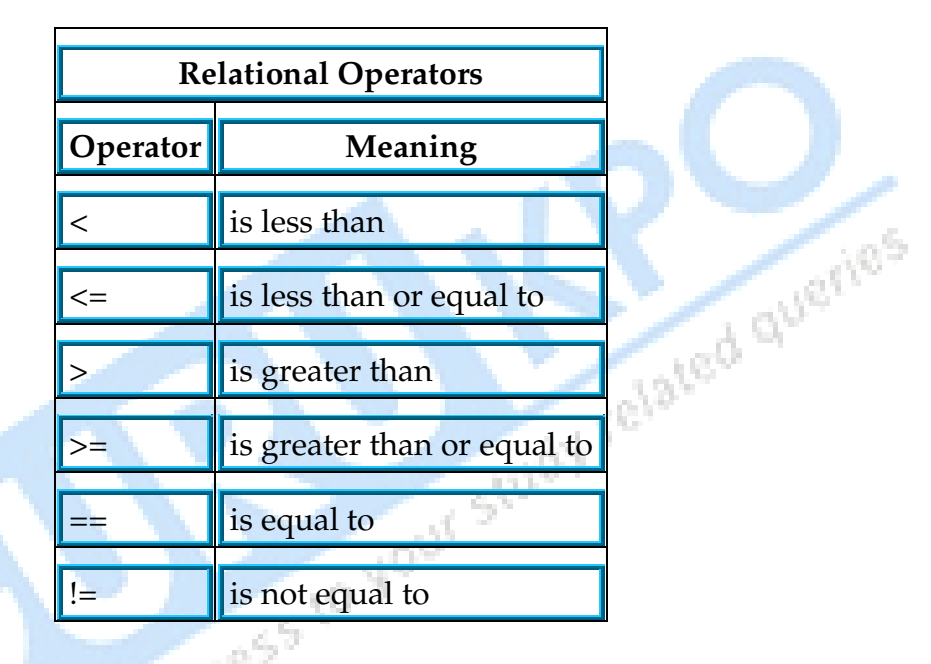

It is required to compare the marks of 2 students, salary of 2 persons, we can ompare them using relational operators.

A simple relational expression contains only one relational operator and takes the following form :

exp1 relational operator exp2

Where exp1 and exp2 are expressions, which may be simple constants, variables or combination of them. Given below is a list of examples of relational expressions and evaluated values.

*6.5 <= 25 TRUE -65 > 0 FALSE 10 < 7 + 5 TRUE*  Relational expressions are used in decision making statements of C language such as if, while and for statements to decide the course of action of a running program.

**(3) Logical Operators :** C has the following logical operators, they compare or evaluate logical and relational expressions.

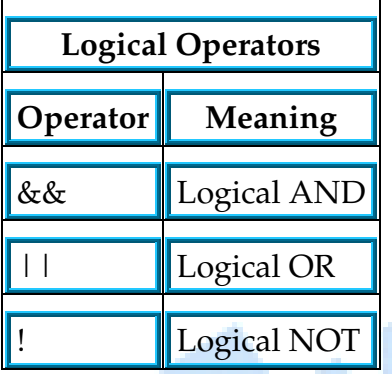

**Logical AND (&&) :** This operator is used to evaluate 2 conditions or expressions with relational operators simultaneously. If both the expressions to the left and to the right of the logical operator is true then the whole compound expression is true.  $a > b \&& x = 10$  **b**  $\bigcup_{x \in [a,b]} a \cup b \bigcup_{y \in [a,b]} a \cup b$ 

**Example :** 

The expression to the left is a  $>$  b and that on the right is  $x == 10$  the whole expression is true only if both expressions are true i.e., if a is greater than b and x is equal to 10.

**Logical OR (||) :** The logical OR is used to combine 2 expressions or the condition evaluates to true if any one of the 2 expressions is true.

**Example :**

*a < m || a < n* 

The expression evaluates to true if any one of them is true or if both of them are true. It evaluates to true if a is less than either m or n and when a is less than both m and n.

**Logical NOT (!) :** The logical not operator takes single expression and evaluates to true if the expression is false and evaluates to false if the expression is true. In other words it just reverses the value of the expression.

#### **For example :**

*!*  $(x \ge y)$ 

The NOT expression evaluates to true only if the value of x is neither greater than or equal to y.

**(4) Assignment Operators :** The Assignment Operator evaluates an expression on the right of the expression and substitutes it to the value or variable on the left of the expression.

#### **Example :**

 $x = a + b$ 

Here the value of a+b is evaluated and substituted to the variable x.

In addition, C has a set of shorthand assignment operators of the form.

 $var oper = exp;$ 

Here var is a variable, exp is an expression and oper is a C binary arithmetic operator. The operator oper = is known as shorthand<br>assignment operator.<br>**Example :**<br> $x + = 1$  is same as  $x = x + 1$ <br>The assignment operator.

#### **Example :**

*.* 

```
x + 1 is same as x = x + 1
```
The commonly used shorthand assignment operators are as follows:

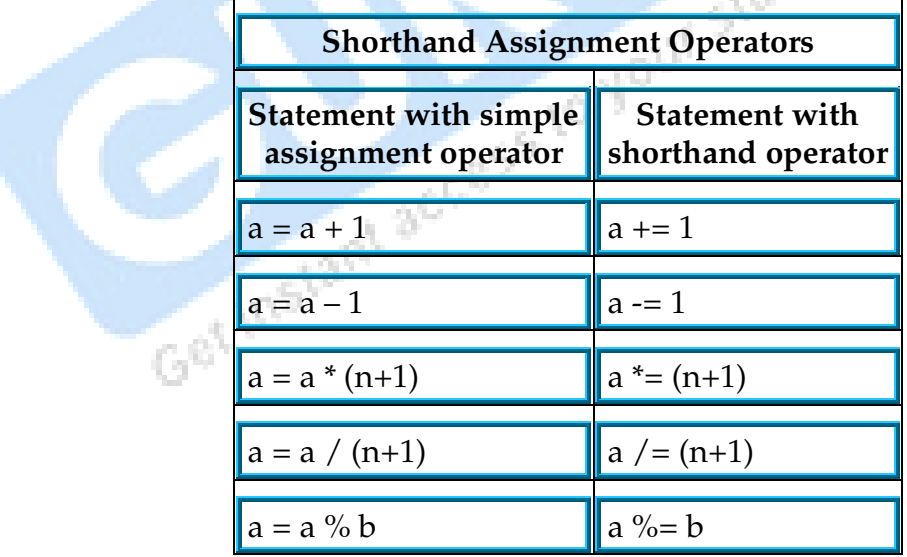

Example for using shorthand assignment operator :

*#define N 100 //creates a variable N with constant value 100 #define A 2 //creates a variable A with constant value 2* 

```
main() //start of the program 
{ 
int a; //variable a declaration 
a = A; //assigns value 2 to a 
while (a < N) //while value of a is less than N 
{ //evaluate or do the following 
printf("%d \n",a); //print the current value of a 
a *= a; //shorthand form of a = a * a 
} //end of the loop 
} //end of the program
```
Using ifs to decide on a discount

*.* 

*#include <stdio.h> void main() { const double price = 3.50; /\* price\*/*   $int$  *quantity* = 0; *printf("Enter the number that you want to buy:");* /\* *Prompt message \*/*  $\frac{1}{2}$  *scanf(" %d", &quantity); /\* Read the input \*/ /\* Test for order quantity qualifying for a discount \*/ if( quantity>20) /\* 5% discount \*/ printf("The price for %d is \$%.2f\n", quantity, quantity \* price \* 0.95); else*

 */\* No discount \*/* 

 *printf("The price for %d is \$%.2f\n", quantity, quantity \* price); } include <stdio.h> void main()* 

*{* 

```
int number = 0;
 printf("\nEnter an integer between 1 and 10: "); 
 scanf("%d",&number); 
if (number > 7)
```
 *printf("You entered %d which is less than 3\n", number);* 

*}* □ □ □

### CHAPTER-2

### **Some Important Objective Questions**

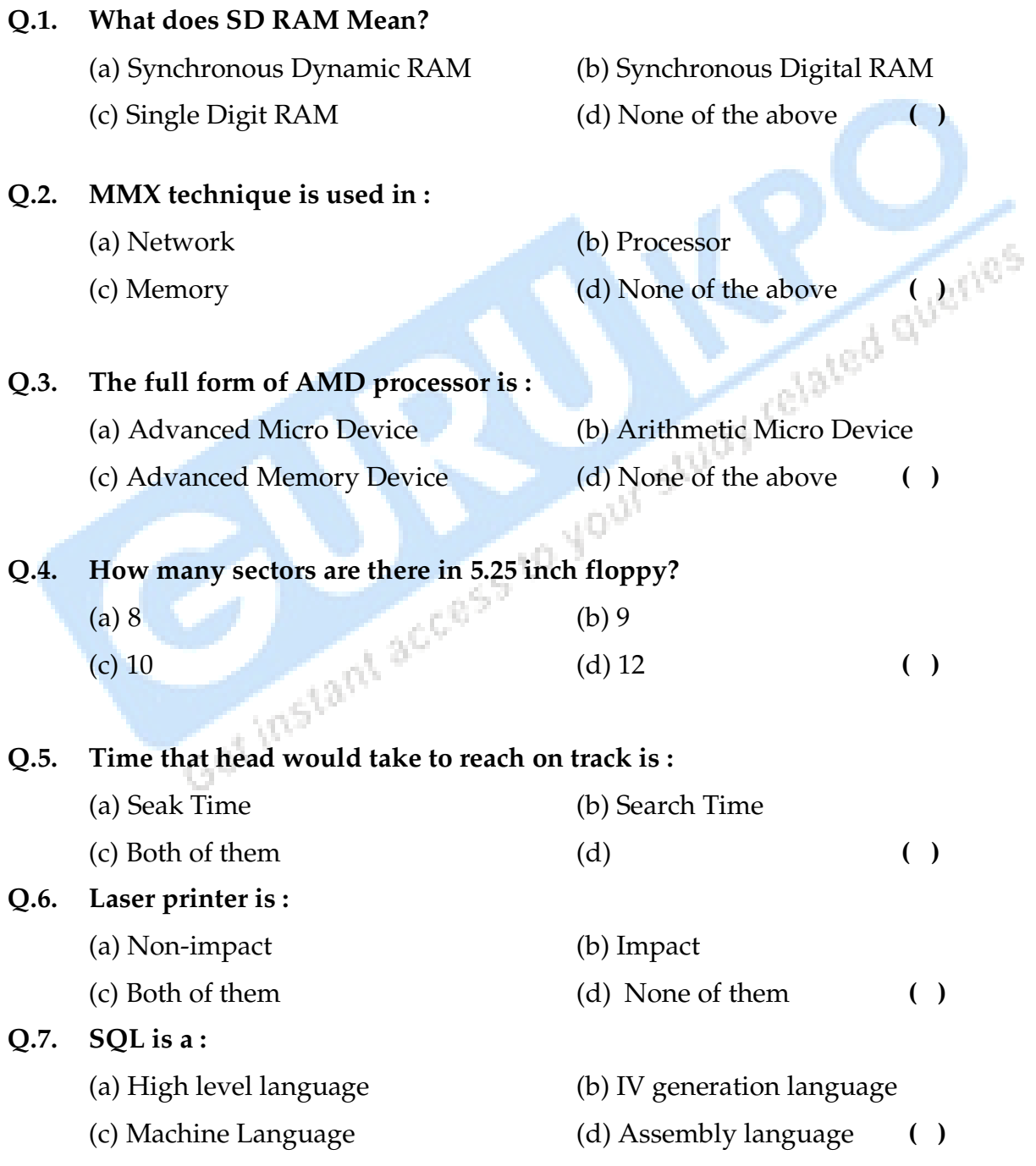

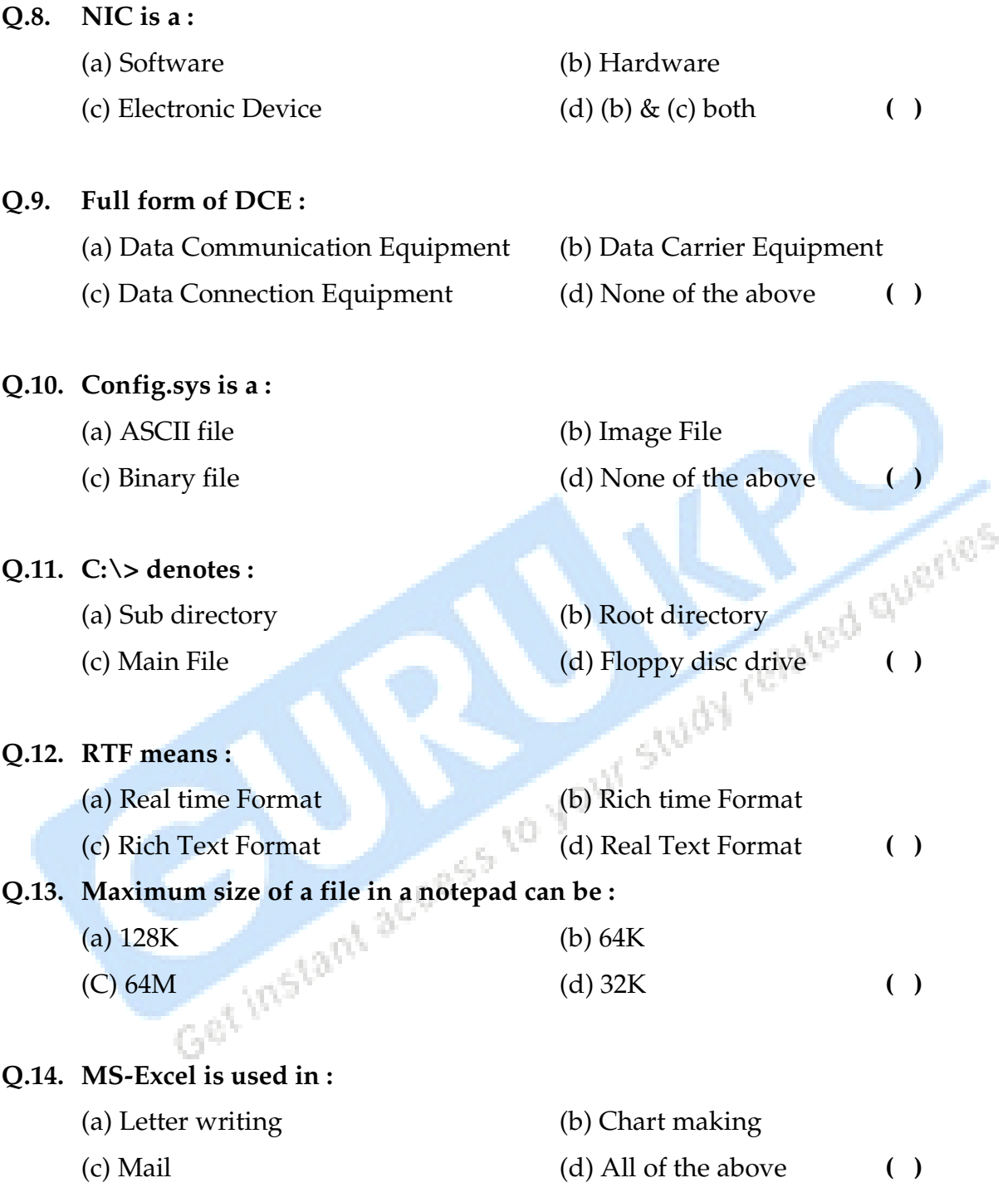

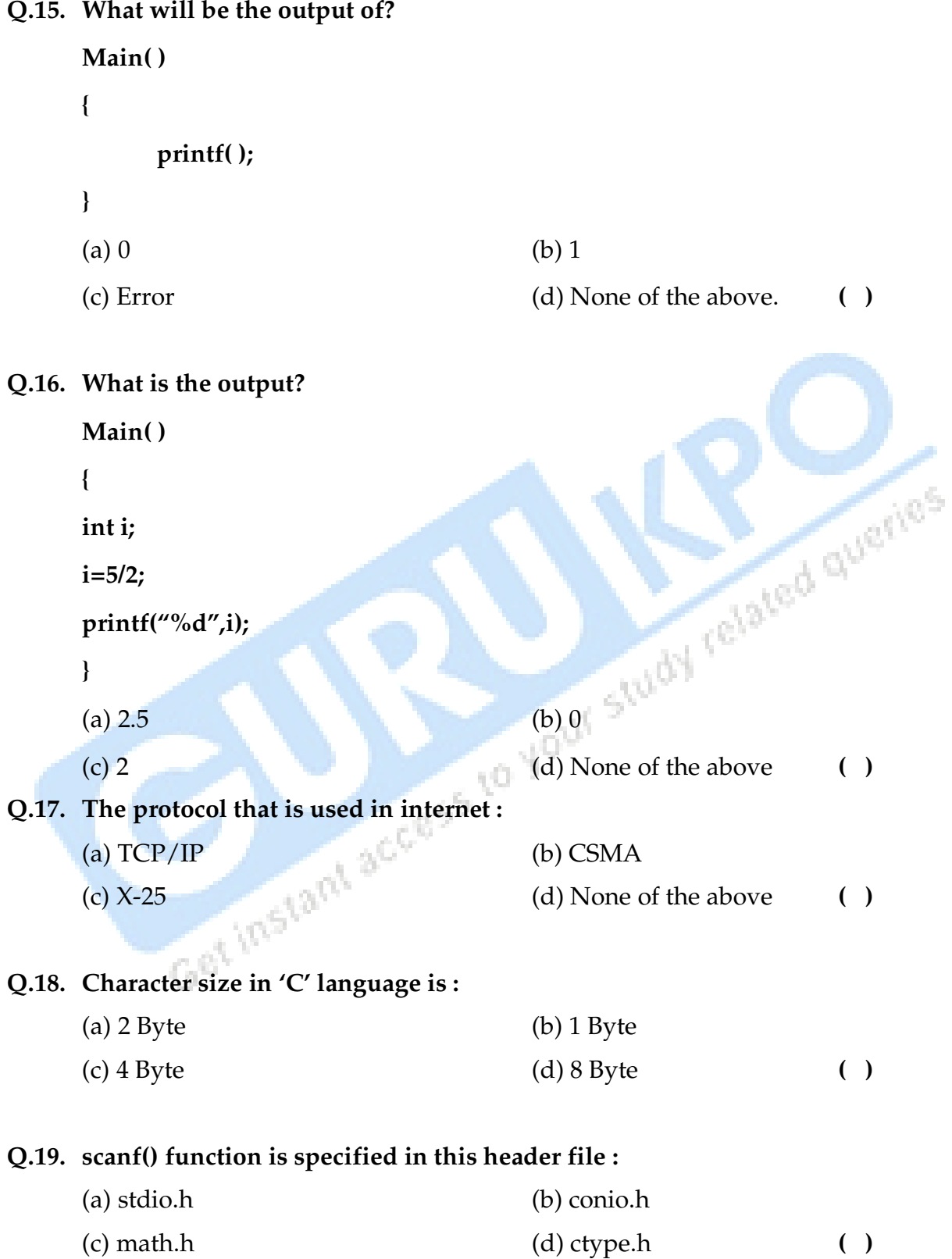

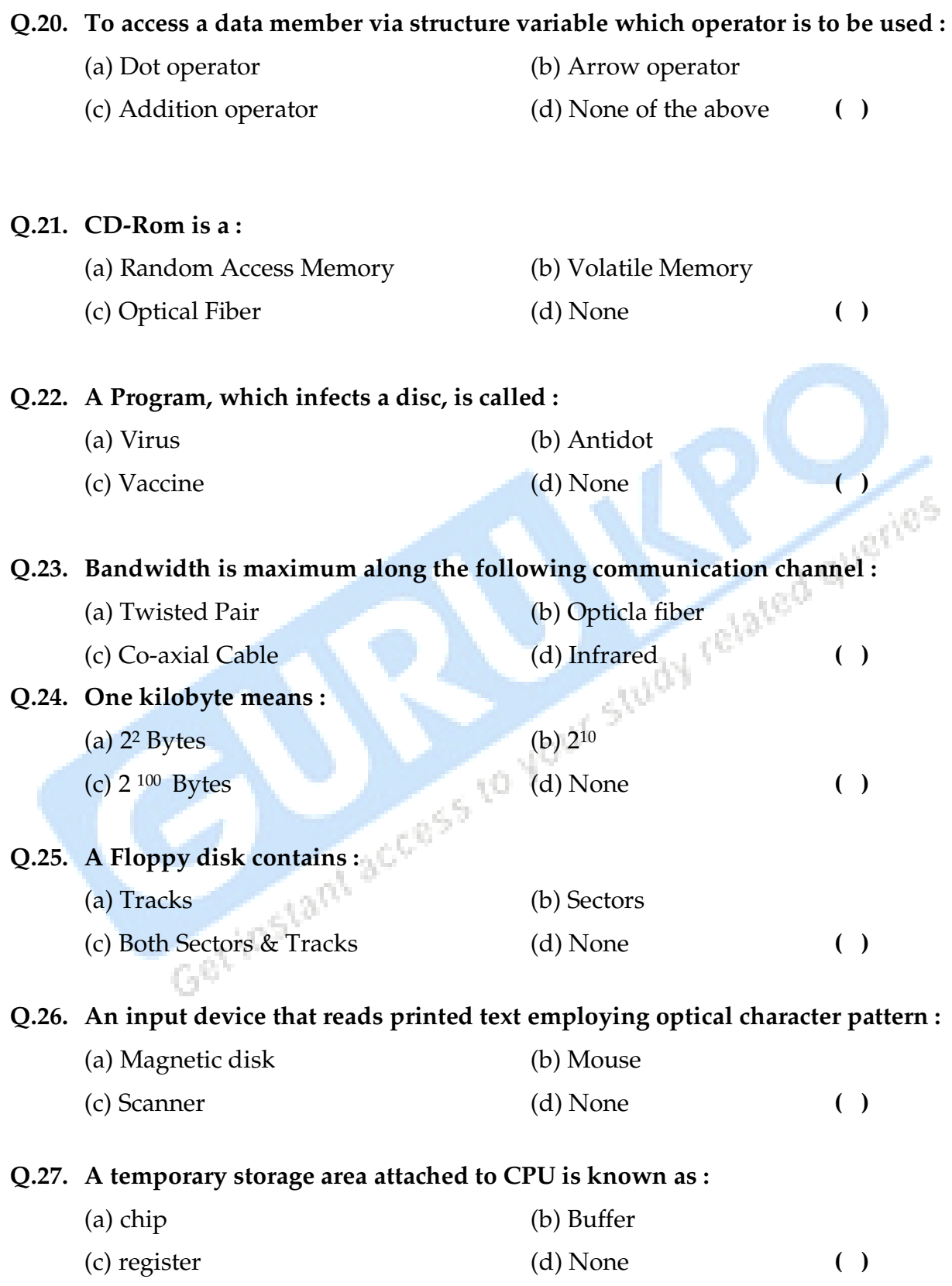

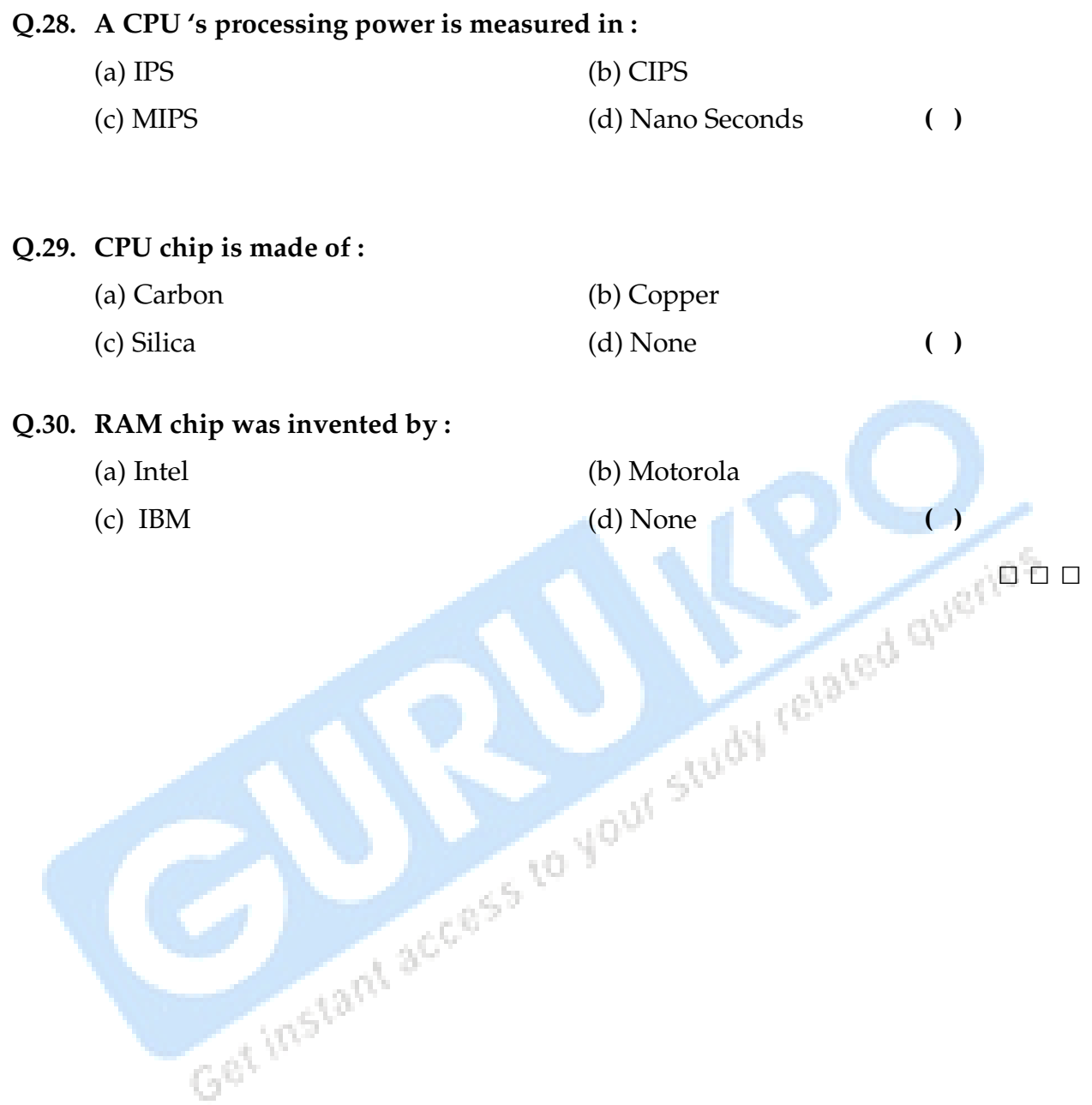

# CHAPTER-3

# **Multiple Choice Answers**

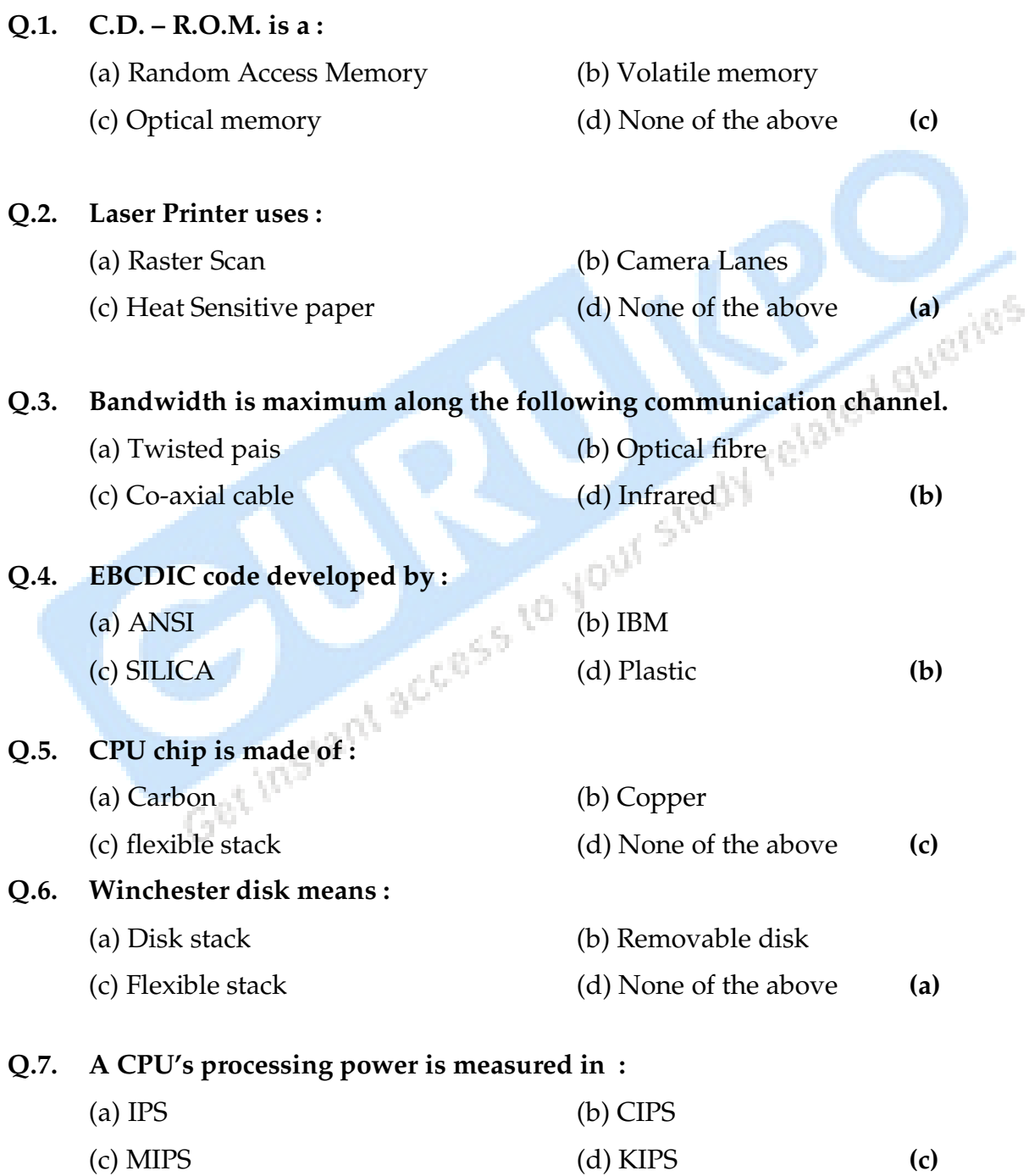

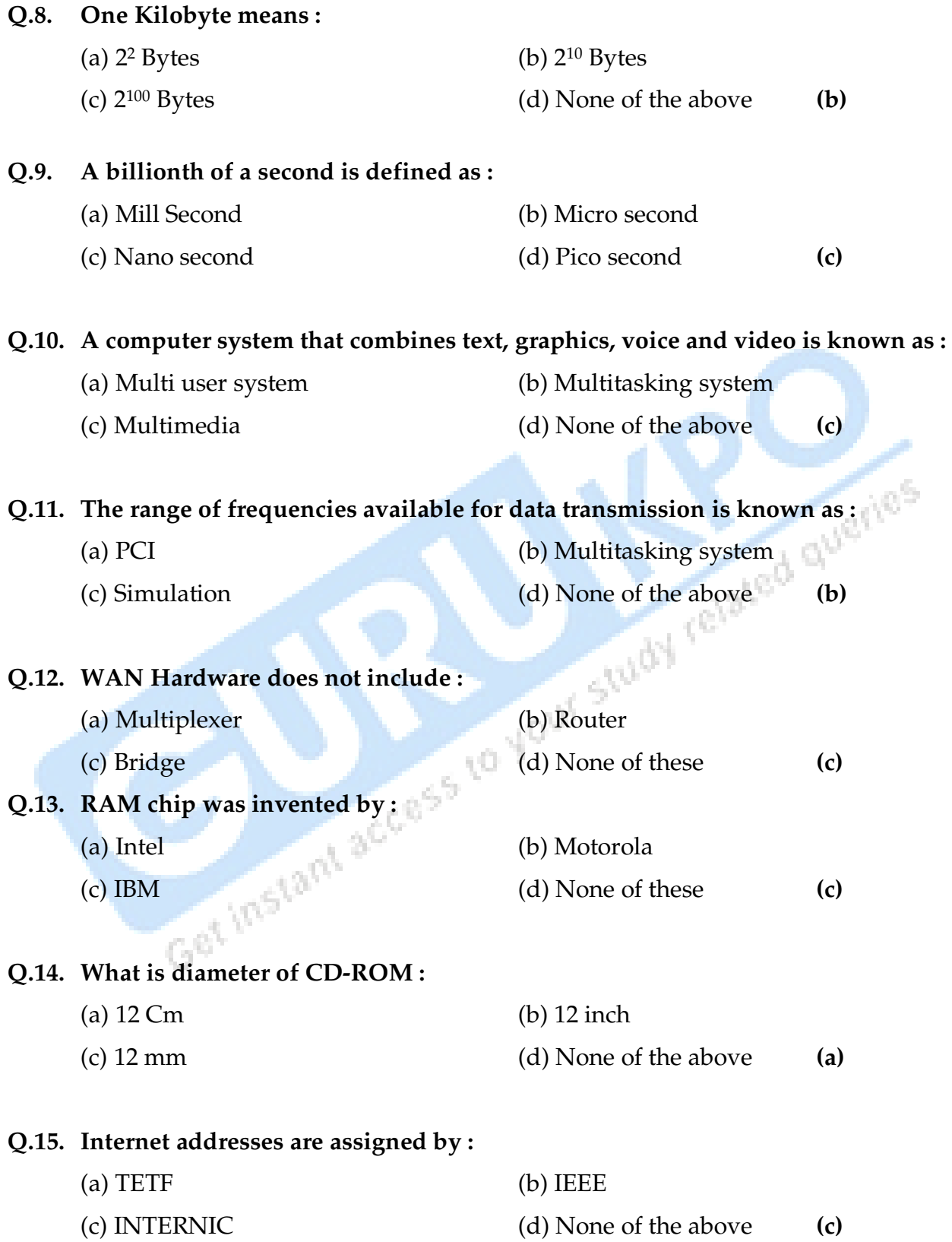

#### **Q.16. AMD's full name is :**

- (a) Automated Micro Device (b) Advanced Micro Device
- (c) Arithmetic Multiple Device (d) None of the above **(b)**

#### **Q.17. Cyrix makes :**

- 
- 

#### **Q.18. Hertz Means :**

- 
- (c) One cycle per milli second (d) One cycle per hour **(b)**

#### **Q.19. PCI was developed by :**

- (a) Motorola (b) ASCII
	-

### **Q.20. The function of NIC is :**

- 
- (c) Link computer with printer (d) None of the above **(b)**

#### **Q.21. Laser printer uses :**

- (a) PDL (b) HTML
	-

- 
- (a) Monitor (b) Microprocessor
- (c) Printer (d) None of the above **(b)**
- (a) One cycle per Minute (b) One cycle per second
	-
	-
- (c) Intel (d) None of the above **(c)**
	- (a) Link computer with memory (b) Link computer with network
		-

(c) COBOL (d) None of the above **(a)**

#### **Q.22. Master Boat Record is also known as :**

- (a) Partition sector (b) Master Partition table (c) Both a & b (d) None of the above **(c)**
- 

#### **Q.23. Printer resolutions are measured in :**

- (a) Bits per inch (b) Dots per inch.
- (c) Dots per centimeter (d) None of the above **(b)**

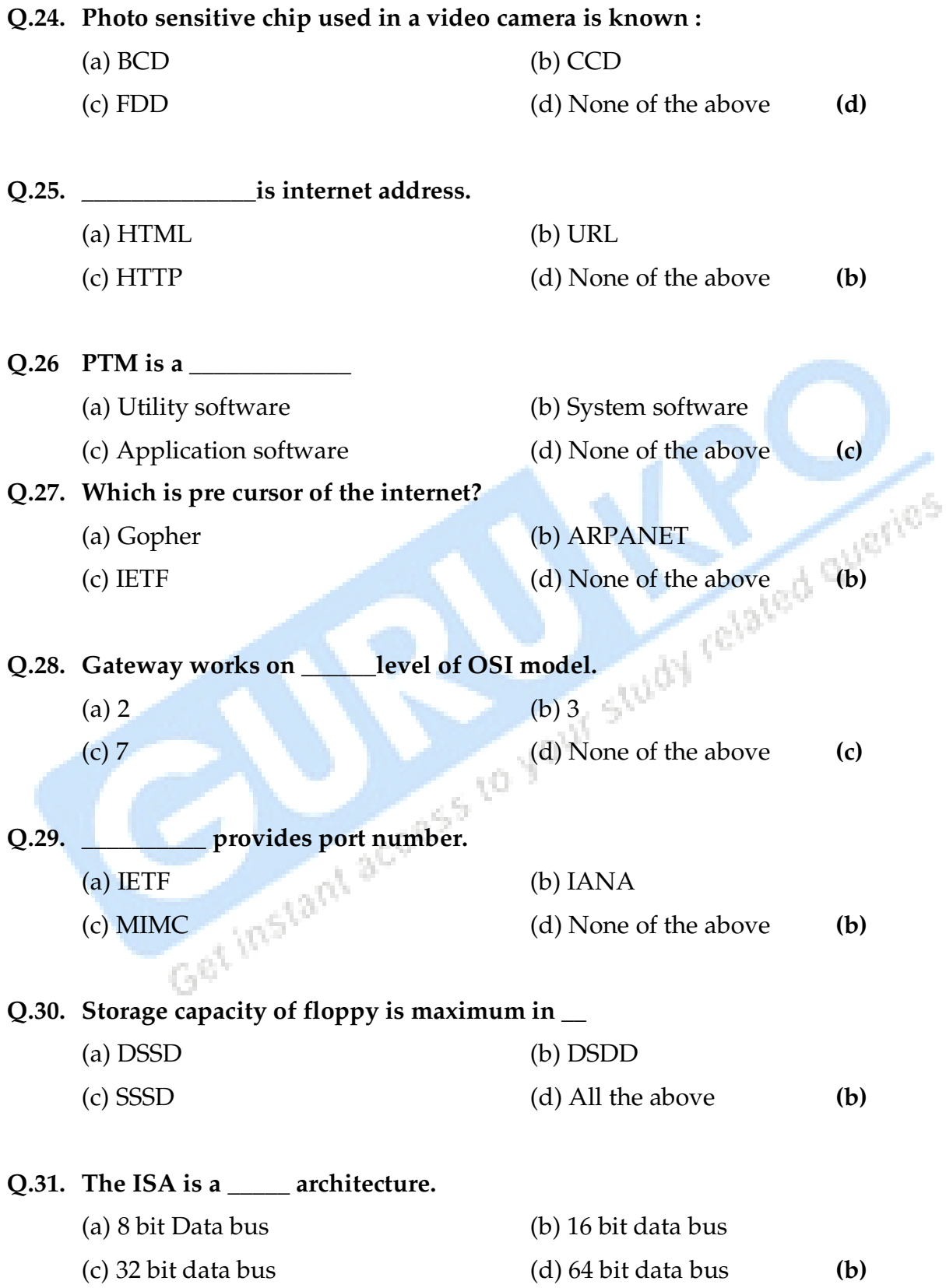

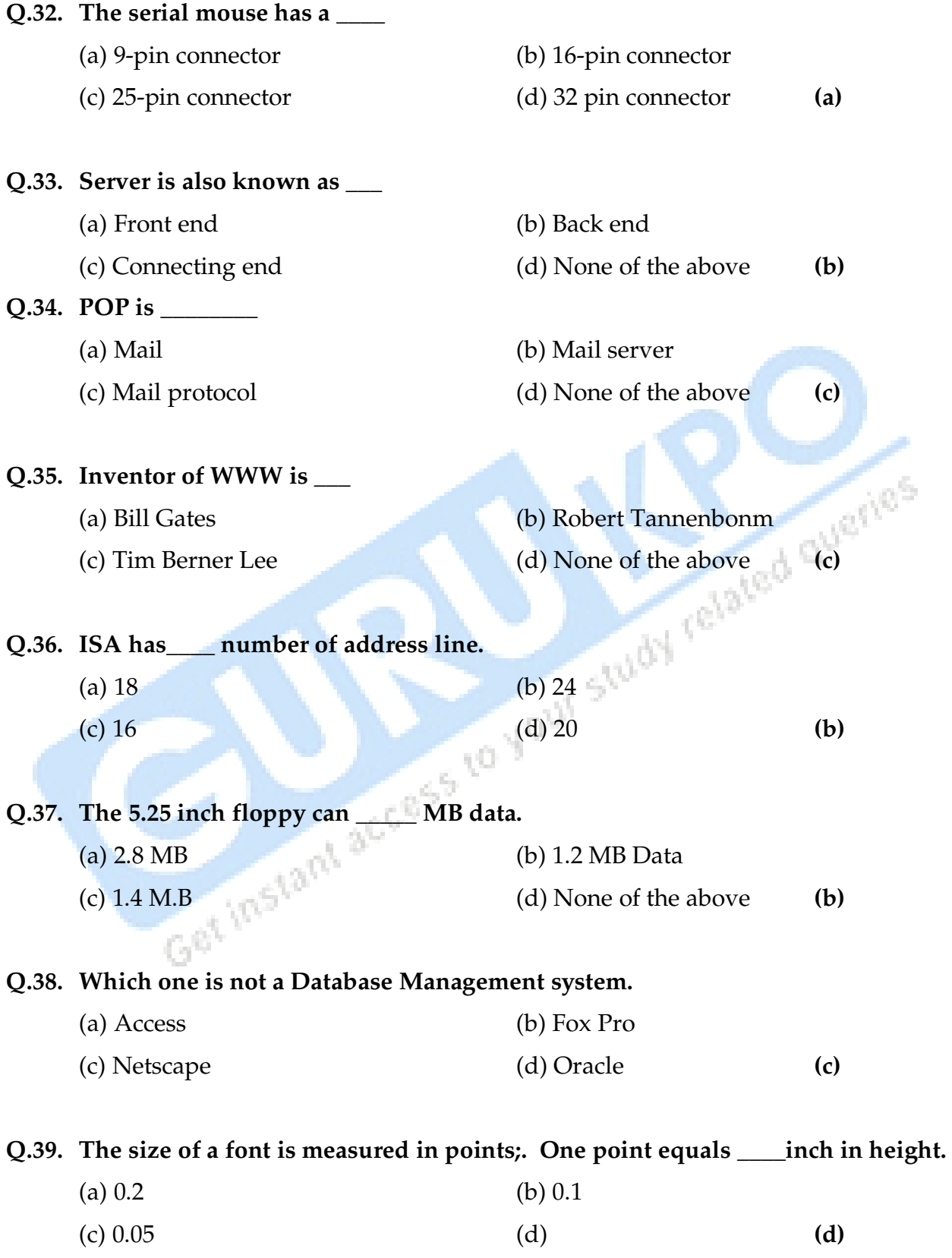

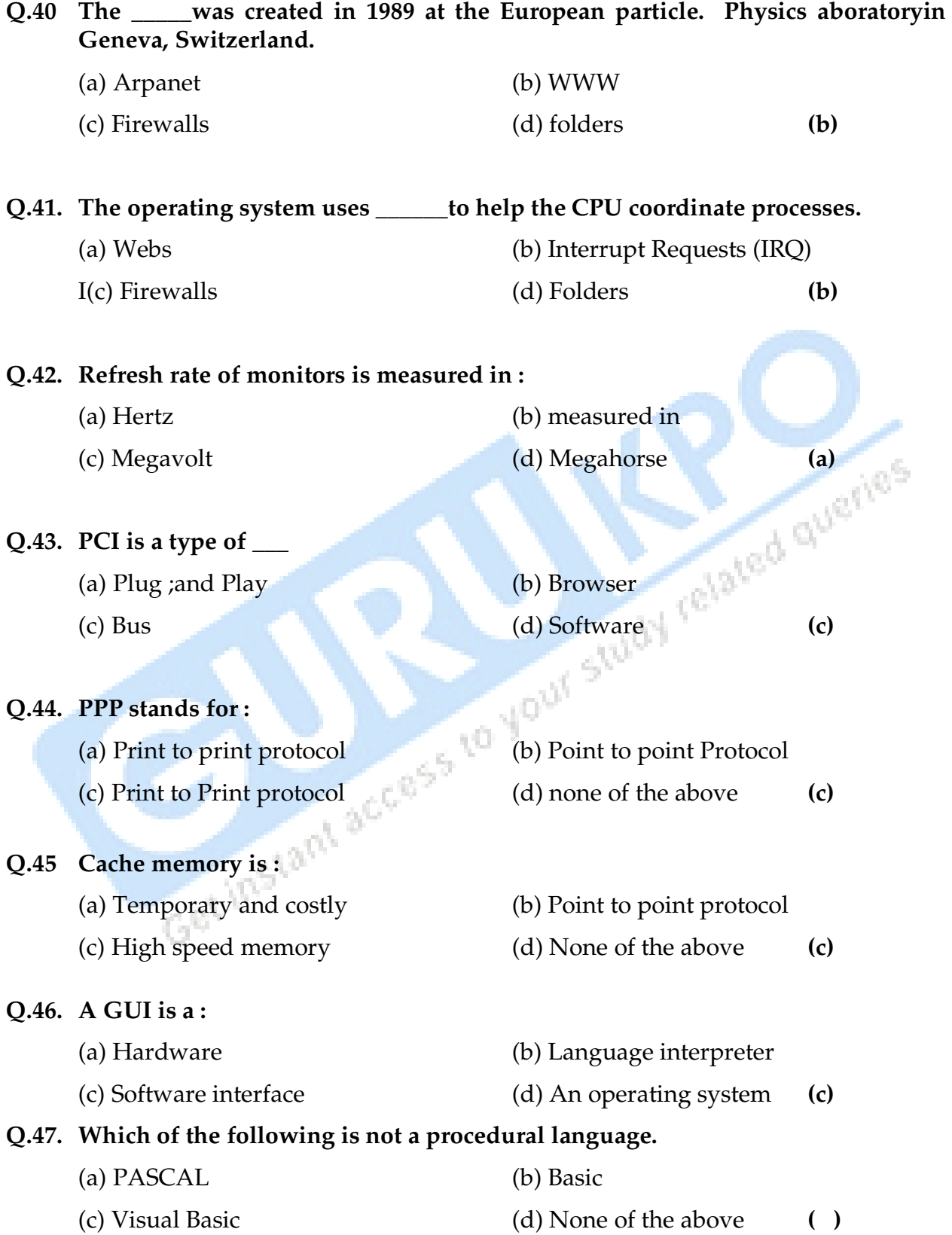

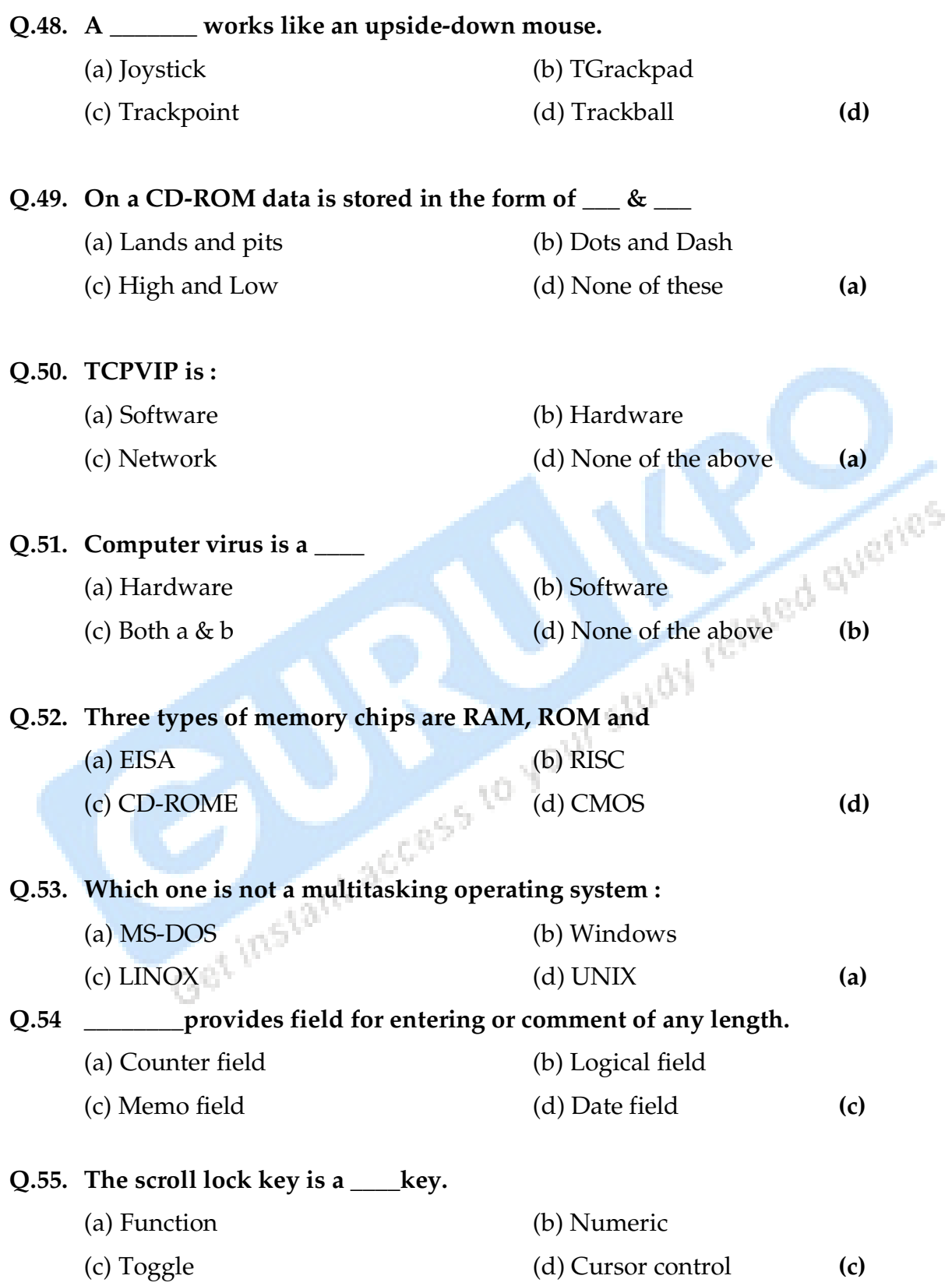

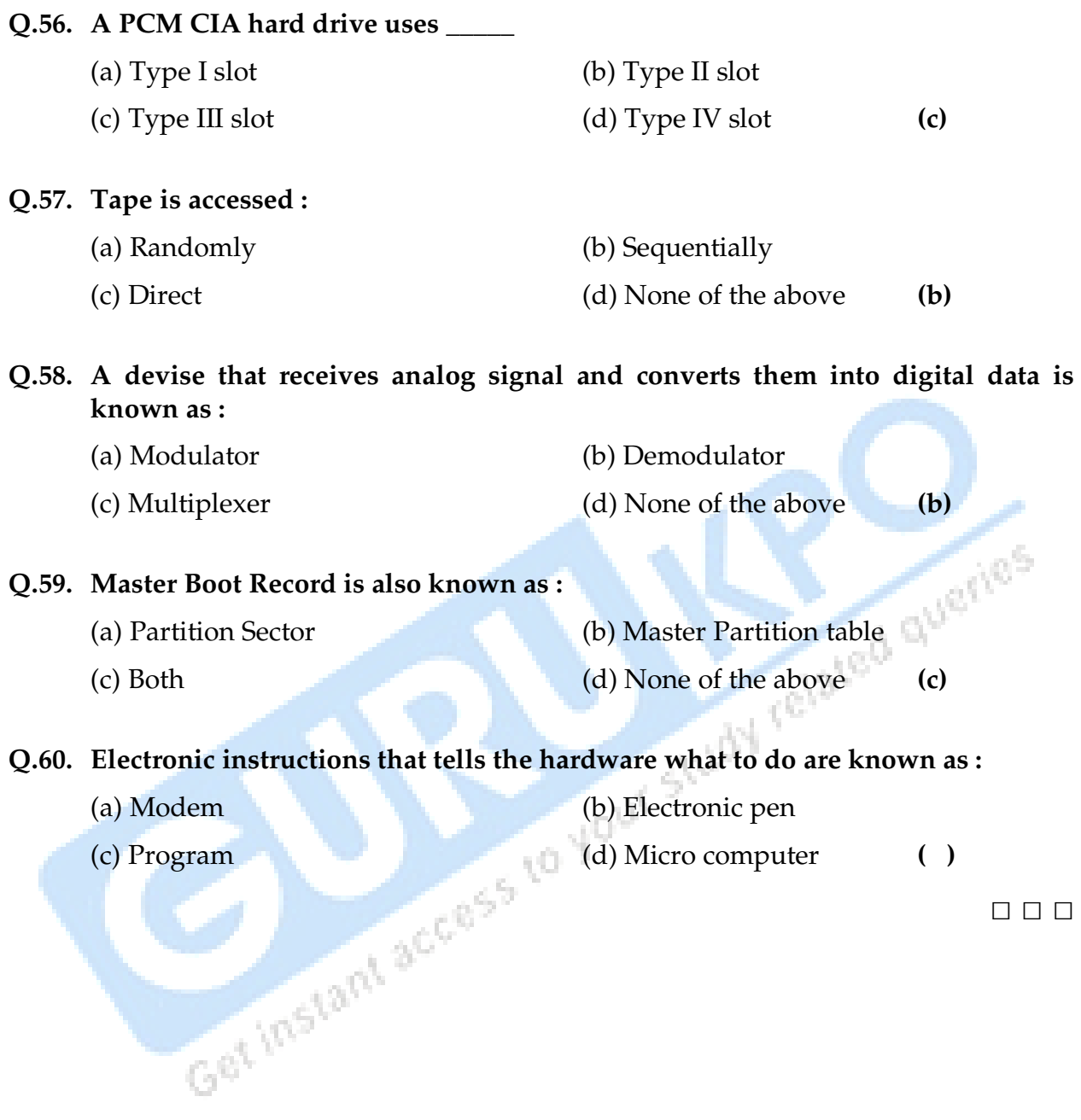

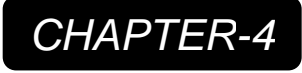

# **Assembly Language**

- Q.1 What are the advantage & disadvantage of Assembly language?
- Q.2 What do you mean by topology? Write the names of different topologies.
- Q.3 What is the difference between LAN & WAN?
- Q.4 Write the names of five internal & external commands of DOS.
- Q.5 Write the difference between GUI & CUI.
- Q.6 What is the difference between Save & Save As?
- Q.7 Write the advantage of Mail Merge.
- Q.8 What is MODEM? How does it work?

queries Q.9 What do you mean by storage classes in C? Write the types of storage classes( only names).

Q.10 What is Structures in C?

Q.11 What is Macro in MS-Word? What are its features? How can we insert Macro in a document?

- Q.12 What are the different types of charts in MS-Excel?
- Q.13 How does search engine work?
- Q.14 What is a database? Write the advantages of database.
- Q.15 What is algorithm? Write the characteristics of algorithm.

□ □ □

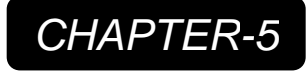

## **Operating System - DOS**

#### **Q.1. What is Operating System? Explain its function.**

**Ans.:** An operating system provides a uses interface, through which a user interacts with a computer. If acts as a resource manager for the computer, and allocates resources to the user.

#### **Q.2. Describe the commands in DOS? Name the commands with their syntax.**

- **Ans.:** DOS commands are small programs, which are made to perform a particular job. Every DOS command performs different task. It is not possible to work on the computer without these commands. There are two types of DOS commands –
	- (1) Internal Commands
	- (2) External Commands

**Internal Commands :** These commands enter into the computer memory during computer booting. These commands are not in the form of any file; so neither they can be viewed nor can be edited or detected. For example : MD, CD, TIME, DATE, COPY, COPR CON, TYPE ETC.

ted que

**External Commands :** These commands are stored in the computer list in the form of files. These Commands can be viewed, copied, changed or deleted. For example : FORMAT, COPY, PRINT, SYS, EDIT, TREE, SORT, PROMPT etc.

#### **Important Internal DOS Commands :**

(i) **MD (Make Directory) :** We use this commands to make a new directory or sub directory.

**Syntax :** e:1>MD DIRECTORY NAME ↔

**Example :** MD STUDENT ↔

(ii) **CD (Change Directory) :** This commands is used to move from one directory to another.

**Syntax :** C:\ $>$  CD Directory name  $\leftrightarrow$ 

**Example :** > CD Student  $\leftrightarrow$ 

#### **Exit to Directory :**

**CD… -** The command move the subdirectory to parent directory.

**CD\ -**The command is used to move directly to the root directory.

(iii) **RD (Remove Directory) :** If a Directory which was earlier is ;not required than such directory can be removed by using **syntax :**

 $C:\rangle$  RD Directory name  $\leftrightarrow$ 

**Example :** >RD student ↔

- **Note :** (a) The directory, which is to be removed, must be empty.
	- (b) The directory in which one is working cannot be removed. One has to close the directory and come to the parent directory to remove that directory.
- **(iv) Copy Con :** Its command is used to create a file. The name of the file, which is to be created, is written after the copy Con leaving one space in between **syntax :**

Copy Con file name  $\leftrightarrow$ 

-------------------------------

-------------------------------

**To created a file**, the following steps are :

- (i) Type Copy Con Monu and press Enter.
- (ii) Type whatever is to be typed in the file.
- Moles are extended the same of the same of the same of the same of the same of the same of the same of the same of the same of the same of the same of the same of the same of the same of the same of the same of the same the screen, which indicates that the file is complete.
- (iv) Press Enter and after that the DOS will save the file and will display the message '1 File(s) copied.
- **(v) Del** : This command is used to erase the files which are no longer required.

**Syntax :** C:\> Del < File name >

**Example :** >Del Monu ↔

(vi) **Type :** This command is used to view the contents of text file.

**Syntax :** Type <file name>

(vii) **Copy :** This command is used to copy of file from one place to another place. A copy of file is another file with the same contents.

**Syntax :** C:1> copy <source> < destination path>

(viii) **Ren :** This command is used to rename the file. In REN command two parameters are used. The first is the file we want to rename and the second is the new name for the file.

**Syntax :** > Ren <old file name> <New file name>

- (ix) **DIR :** This command is used to display of directory and files. **Syntax : C:\> DIR**  $\leftrightarrow$
- (x) **CLS :** This command is used to clear the screen.

**Syntax :** Cl\: CLS ↔

#### **Q.3. Differentiate between File and Directory.**

**Ans.:** All the data on our hard drive consists of files and folders.

The basic difference between the two is that files store data, while directory store files and other sub directory. The Directory, often referred to as directories, are used to organize files on our computer. The directory themselves take up virtually no space on the hard drive. Files, on the other hand, can range from few bytes to several gigabytes.

#### **Q.4. What is 'Wild Card'? Explain.**

**Ans.:** Wild cards are symbols that let your reference groups of related files. DOS wild cards are the "\*" and "?".

The asterisk (\*) – The asterisk takes the value of any number of characters.

The Question Mark (?) – The question mark matches any single character.

#### **Practical Questions :**

I. Make Directories in the following structure using DOS commands :

INDIA

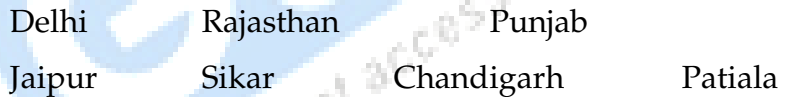

- a) Make a file named Tourist and type names of any three tourist place in Jaipur directory.
- b) Make a file named Tourist I and type names of any one tourist place in Chandigarh directory.
- c) Make file named RedFort.LTxt and Chandnichowk.Txt. in Delhi directory (Type same text in these files).
- d) Copy Redfort Txt in Sikar directory.
- e) Rename Sikar directory as New Delhi.
- f) Remove Patiala directory.
- g) Delete file name Redfort.Txt.